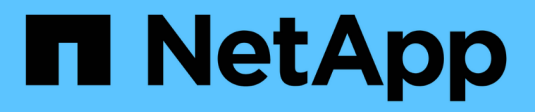

### **Schritt 2 von 3: Definieren von Platzierungen**

StorageGRID 11.5

NetApp April 11, 2024

This PDF was generated from https://docs.netapp.com/de-de/storagegrid-115/ilm/using-last-access-timein-ilm-rules.html on April 11, 2024. Always check docs.netapp.com for the latest.

# **Inhalt**

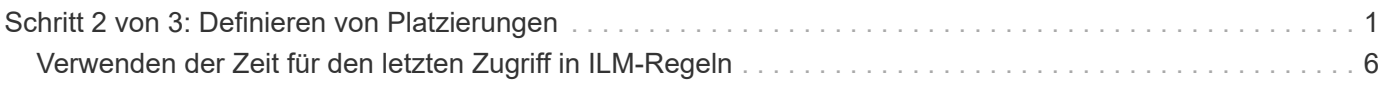

## <span id="page-2-0"></span>**Schritt 2 von 3: Definieren von Platzierungen**

Schritt 2 (Platzierungen definieren) des Assistenten zur Erstellung von ILM-Regeln können Sie die Anweisungen zur Platzierung festlegen, um festzulegen, wie lange Objekte gespeichert werden, wie viel Kopien (repliziert oder Erasure Coding), den Storage-Standort und die Anzahl der Kopien erstellt werden.

### **Über diese Aufgabe**

Eine ILM-Regel kann eine oder mehrere Anweisungen zur Platzierung enthalten. Jede Einstufungsanweisung gilt für einen einzelnen Zeitraum. Wenn Sie mehrere Befehle verwenden, müssen die Zeiträume zusammenhängend sein, und mindestens eine Anweisung muss am Tag 0 beginnen. Die Anweisungen können entweder für immer fortgesetzt werden oder bis Sie keine Objektkopien mehr benötigen.

Jede Anweisung für die Platzierung kann mehrere Zeilen haben, wenn Sie verschiedene Arten von Kopien erstellen oder verschiedene Standorte während dieses Zeitraums verwenden möchten.

Diese Beispiel-ILM-Regel erstellt zwei replizierte Kopien für das erste Jahr. Jede Kopie wird in einem Speicherpool an einem anderen Standort gespeichert. Nach einem Jahr wird eine 2+1-Kopie mit Erasure-Coding-Verfahren an nur einem Standort erstellt und gespeichert.

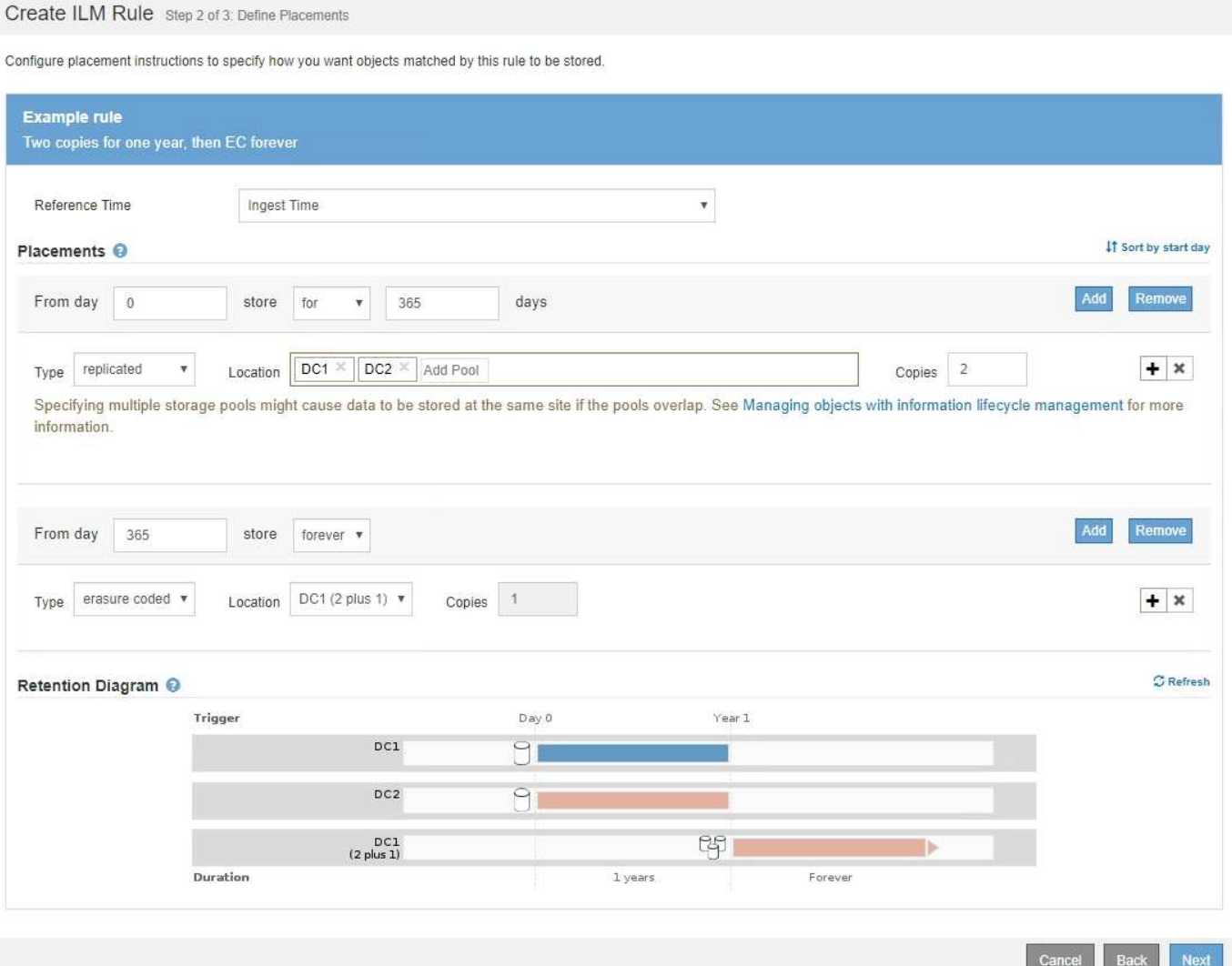

#### **Schritte**

1. Wählen Sie für **Referenzzeit** den Zeittyp aus, der bei der Berechnung der Startzeit für eine Platzierungsanweisung verwendet werden soll.

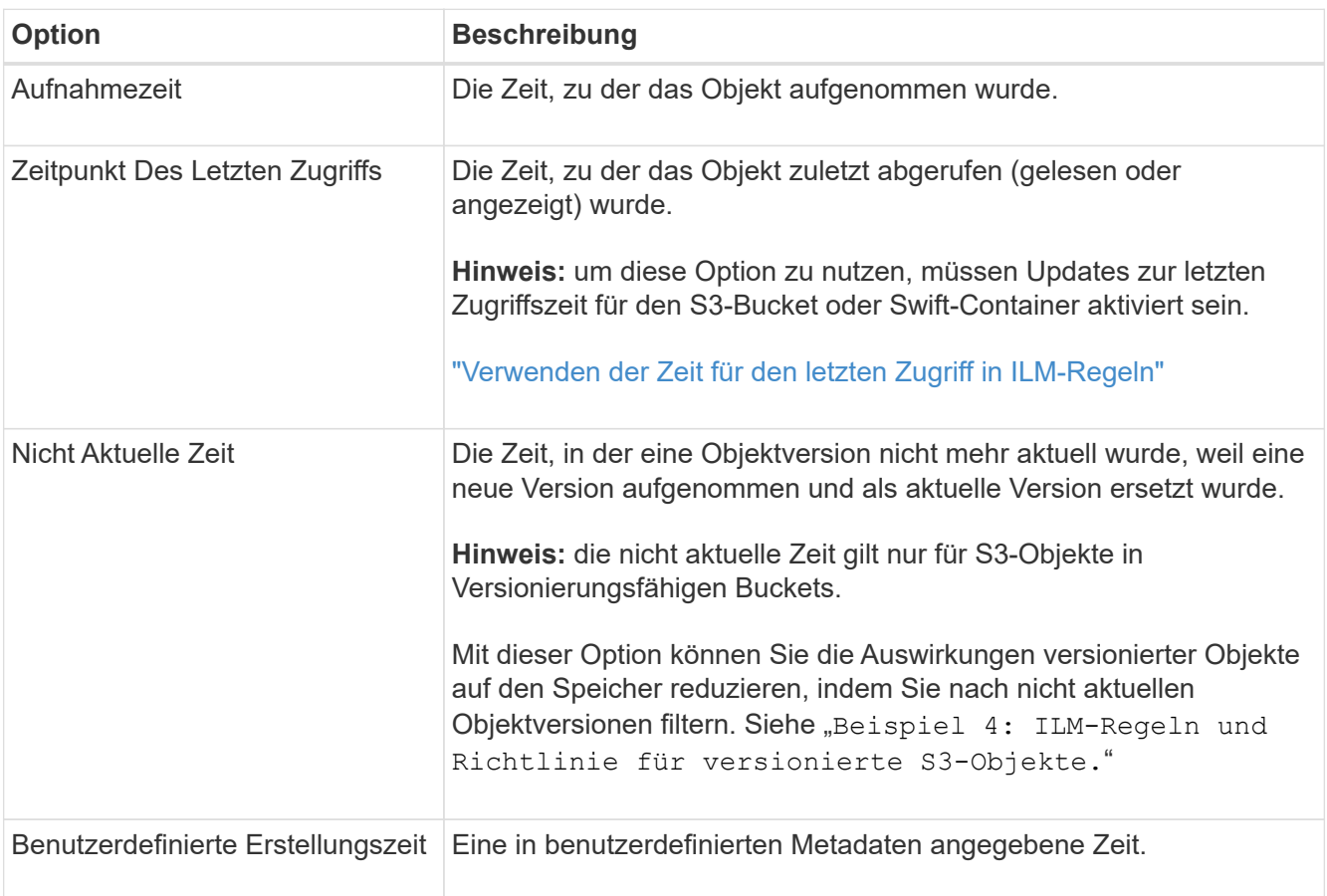

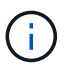

Wenn Sie eine konforme Regel erstellen möchten, müssen Sie **Aufnahmezeit** auswählen.

2. Wählen Sie im Abschnitt **Platzierungen** eine Startzeit und eine Dauer für den ersten Zeitraum aus.

Sie können beispielsweise festlegen, wo Objekte für das erste Jahr gespeichert werden sollen  $\mu_{\rm day}$  0 für 365 Tage"). Mindestens eine Anweisung muss am Tag 0 beginnen.

- 3. So erstellen Sie replizierte Kopien:
	- a. Wählen Sie aus der Dropdown-Liste **Typ** die Option **repliziert** aus.
	- b. Wählen Sie im Feld **Standort** für jeden Speicherpool, den Sie hinzufügen möchten, **Pool hinzufügen** aus.

**Wenn Sie nur einen Speicherpool** angeben, beachten Sie, dass StorageGRID nur eine replizierte Kopie eines Objekts auf einem beliebigen Speicherknoten speichern kann. Wenn Ihr Grid drei Storage-Nodes enthält und Sie 4 als Anzahl der Kopien auswählen, werden nur drei Kopien erstellt: Eine Kopie für jeden Storage-Node.

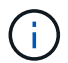

Die Warnung **ILM-Platzierung unerreichbar** wird ausgelöst, um anzuzeigen, dass die ILM-Regel nicht vollständig angewendet werden konnte.

**Wenn Sie mehr als einen Speicherpool** angeben, beachten Sie folgende Regeln:

- Die Anzahl der Kopien darf nicht größer sein als die Anzahl der Speicherpools.
- Wenn die Anzahl der Kopien der Anzahl der Storage-Pools entspricht, wird in jedem Storage-Pool eine Kopie des Objekts gespeichert.
- Wenn die Anzahl der Kopien kleiner als die Anzahl der Storage-Pools ist, verteilt das System die Kopien, damit die Festplattennutzung zwischen den Pools ausgeglichen bleibt. Gleichzeitig wird sichergestellt, dass an keinem Standort mehr als eine Kopie eines Objekts gespeichert wird.
- Wenn sich die Speicherpools überschneiden (die gleichen Storage-Nodes enthalten), werden möglicherweise alle Kopien des Objekts an nur einem Standort gespeichert. Geben Sie aus diesem Grund nicht den Standardpool Alle Speicherknoten und einen anderen Speicherpool an.

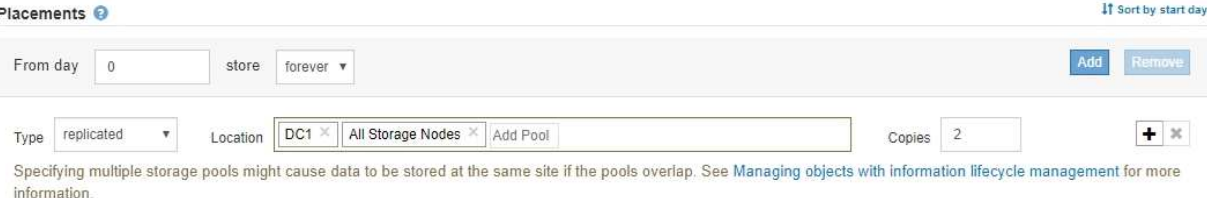

c. Wählen Sie die Anzahl der Kopien aus, die Sie erstellen möchten.

Wenn Sie die Anzahl der Kopien in 1 ändern, wird eine Warnung angezeigt. Eine ILM-Regel, die immer nur eine replizierte Kopie erstellt, gefährdet Daten permanent. Wenn nur eine replizierte Kopie eines Objekts während eines Zeitraums vorhanden ist, geht dieses Objekt verloren, wenn ein Storage Node ausfällt oder einen beträchtlichen Fehler aufweist. Während Wartungsarbeiten wie Upgrades verlieren Sie auch vorübergehend den Zugriff auf das Objekt.

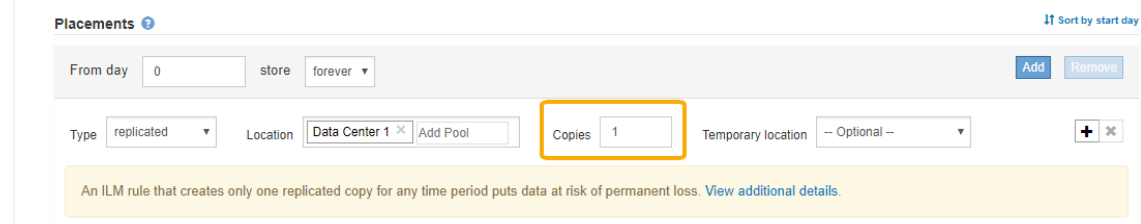

Um diese Risiken zu vermeiden, führen Sie einen oder mehrere der folgenden Schritte aus:

- Erhöhen Sie die Anzahl der Kopien für den Zeitraum.
- Klicken Sie auf das Pluszeichen-Symbol Um während des Zeitraums zusätzliche Kopien zu erstellen. Wählen Sie dann einen anderen Speicherpool oder einen Cloud-Speicherpool aus.
- Wählen Sie **Erasure Coded** für Typ, statt **repliziert**. Sie können diese Warnung ohne Bedenken ignorieren, wenn diese Regel bereits mehrere Kopien für alle Zeiträume erstellt.
- d. Wenn Sie nur einen Speicherpool angegeben haben, ignorieren Sie das Feld **temporärer Standort**.

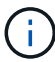

Temporäre Speicherorte sind veraltet und werden in einer zukünftigen Version entfernt.

- 4. Wenn Sie Objekte in einem Cloud-Speicherpool speichern möchten:
	- a. Wählen Sie aus der Dropdown-Liste **Typ** die Option **repliziert** aus.

b. Wählen Sie im Feld **Ort** die Option **Pool hinzufügen** aus. Wählen Sie dann einen Cloud-Speicherpool aus.

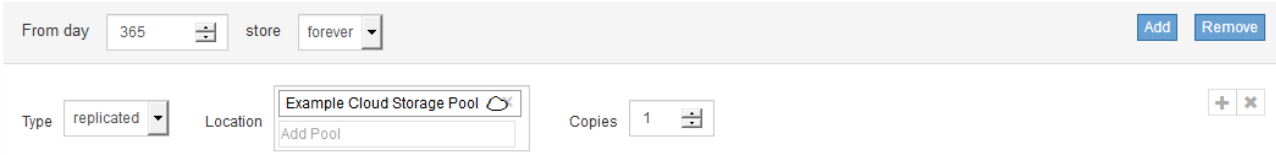

Beachten Sie bei der Verwendung von Cloud-Storage-Pools folgende Regeln:

▪ Sie können nicht mehr als einen Cloud-Storage-Pool in einer einzelnen Speicheranweisung auswählen. Auf ähnliche Weise können Sie keinen Cloud-Storage-Pool und einen Storage-Pool in derselben Speicheranweisung auswählen.

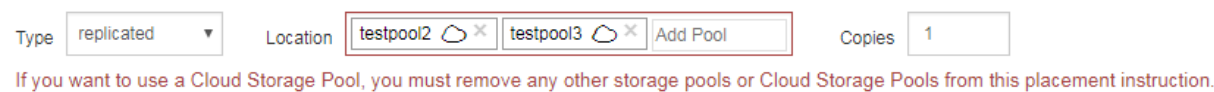

- Sie können nur eine Kopie eines Objekts in einem beliebigen Cloud Storage Pool speichern. Wenn Sie **Copies** auf 2 oder mehr setzen, wird eine Fehlermeldung angezeigt.
- Sie können nicht mehr als eine Objektkopie in einem Cloud-Speicherpool gleichzeitig speichern. Eine Fehlermeldung wird angezeigt, wenn mehrere Platzierungen, die einen Cloud-Speicher-Pool verwenden, sich überschneidende Daten aufweisen oder wenn mehrere Zeilen derselben Platzierung einen Cloud-Storage-Pool verwenden.

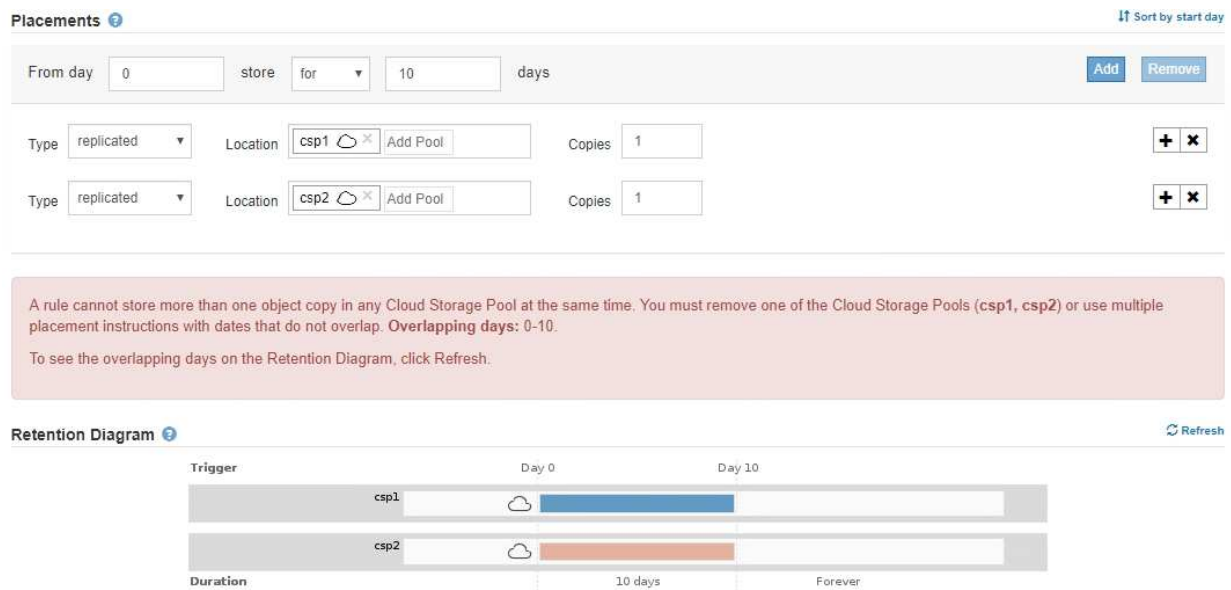

▪ Ein Objekt kann in einem Cloud-Storage-Pool gleichzeitig gespeichert werden, als replizierte oder als Erasure Coding-Kopie in StorageGRID. Wie in diesem Beispiel gezeigt wird, müssen Sie für den Zeitraum jedoch mehr als eine Zeile in die Platzierungsanweisung aufnehmen, damit Sie die Anzahl und die Art der Kopien für jeden Standort angeben können.

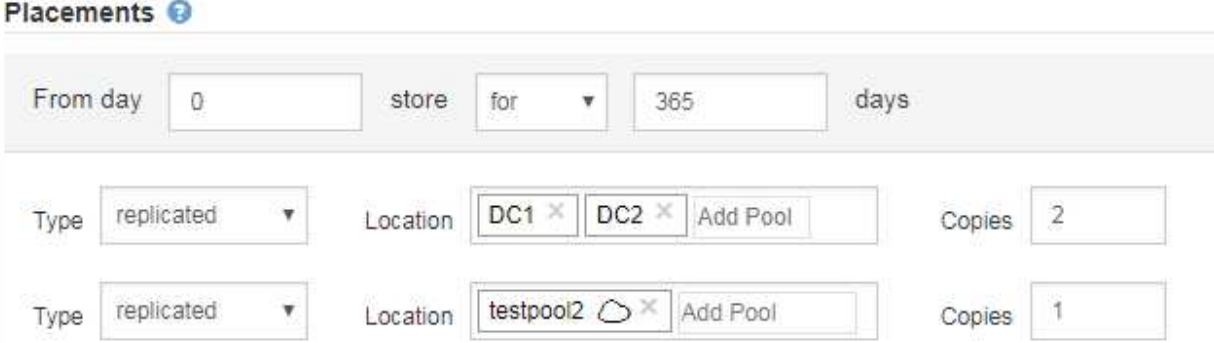

- 5. Wenn Sie eine Kopie mit Verfahren zur Einhaltung von Datenkonsistenz (Erasure Coding) erstellen möchten:
	- a. Wählen Sie aus der Dropdown-Liste **Typ** die Option **Löschvorgang codiert** aus.

Die Anzahl der Kopien ändert sich in 1. Es wird eine Warnung angezeigt, wenn die Regel keinen erweiterten Filter besitzt, um Objekte zu ignorieren, die 200 KB oder kleiner sind.

Do not use erasure coding for objects that are 200 KB or smaller. Select Back to return to Step 1. Then, use Advanced filtering to set the Object Size (MB) filter to "greater than  $0.2$ "

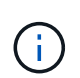

Verwenden Sie kein Erasure Coding für Objekte mit einer Größe von mehr als 200 KB, um den Overhead zu vermeiden, der bei dem Management sehr kleiner, mit Erasure Coding codierter Fragmente verbunden ist.

- b. Wenn die Warnung Objektgröße angezeigt wurde, führen Sie die folgenden Schritte aus, um sie zu löschen:
	- i. Wählen Sie **Zurück**, um zu Schritt 1 zurückzukehren.
	- ii. Wählen Sie **Erweiterte Filterung**.
	- iii. Setzen Sie den Filter Objektgröße (MB) auf "größer als 0.2".
- c. Wählen Sie den Speicherort aus.

Der Speicherort für eine Kopie mit Erasure-Coding-Verfahren umfasst den Namen des Speicherpools, gefolgt vom Namen des Erasure Coding-Profils.

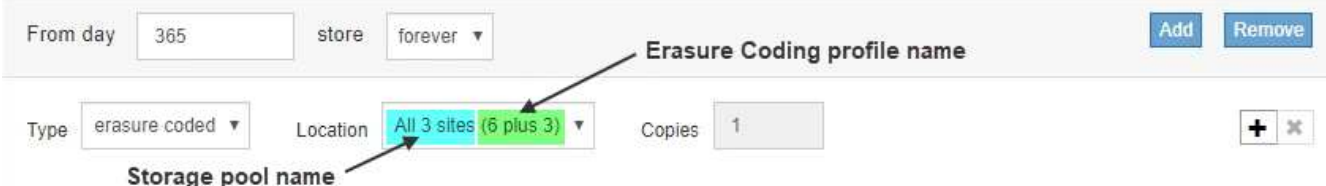

- 6. Optional können Sie verschiedene Zeiträume hinzufügen oder zusätzliche Kopien an verschiedenen Standorten erstellen:
	- Klicken Sie auf das Plus-Symbol, um während des gleichen Zeitraums zusätzliche Kopien an einem anderen Ort zu erstellen.
	- Klicken Sie auf **Hinzufügen**, um den Anweisungen zur Platzierung einen anderen Zeitraum hinzuzufügen.

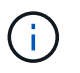

Objekte werden am Ende des Endzeitzeitraums automatisch gelöscht, es sei denn, der Endzeitraum endet mit **forever**.

7. Klicken Sie auf **Aktualisieren**, um das Aufbewahrungsdiagramm zu aktualisieren und die Anweisungen zur Platzierung zu bestätigen.

Jede Zeile im Diagramm zeigt an, wo und wann Objektkopien platziert werden. Der Kopiertyp wird durch eines der folgenden Symbole dargestellt:

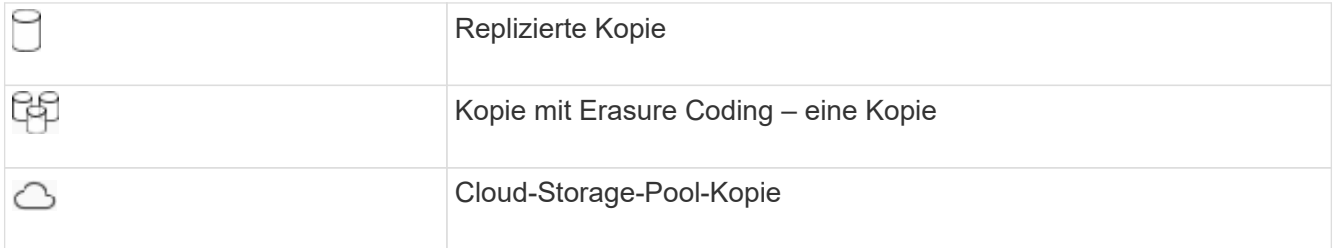

In diesem Beispiel werden zwei replizierte Kopien für ein Jahr in zwei Speicherpools (DC1 und DC2) gespeichert. Anschließend wird eine Kopie mit Erasure Coding für weitere 10 Jahre gespeichert. Dabei wird ein 6+3 Erasure Coding-Schema an drei Standorten verwendet. Nach 11 Jahren werden die Objekte aus StorageGRID gelöscht.

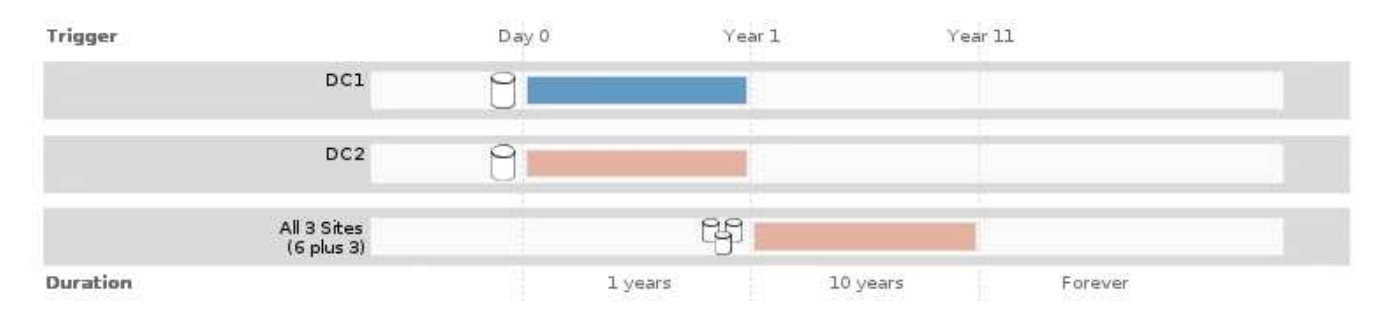

8. Klicken Sie Auf **Weiter**.

Schritt 3 (Ingest Behavior definieren) wird angezeigt.

#### **Verwandte Informationen**

["Welche Anweisungen zur Platzierung der ILM-Regeln gibt es"](https://docs.netapp.com/de-de/storagegrid-115/ilm/what-ilm-placement-instructions-are.html)

["Beispiel 4: ILM-Regeln und -Richtlinie für versionierte Objekte mit S3"](https://docs.netapp.com/de-de/storagegrid-115/ilm/example-4-ilm-rules-and-policy-for-s3-versioned-objects.html)

["Warum sollten Sie keine Replizierung mit nur einer Kopie verwenden"](https://docs.netapp.com/de-de/storagegrid-115/ilm/why-you-should-not-use-single-copy-replication.html)

["Verwalten von Objekten mit S3 Object Lock"](https://docs.netapp.com/de-de/storagegrid-115/ilm/managing-objects-with-s3-object-lock.html)

["Verwenden eines Speicherpools als temporärer Speicherort \(veraltet\)"](https://docs.netapp.com/de-de/storagegrid-115/ilm/using-storage-pool-as-temporary-location-deprecated.html)

["Schritt 3 von 3: Definieren des Aufnahmeverhaltens"](https://docs.netapp.com/de-de/storagegrid-115/ilm/step-3-of-3-define-ingest-behavior.html)

### <span id="page-7-0"></span>**Verwenden der Zeit für den letzten Zugriff in ILM-Regeln**

Sie können den Zeitpunkt des letzten Zugriffs als Referenzzeit in einer ILM-Regel verwenden. Sie möchten beispielsweise Objekte, die in den letzten drei Monaten auf

lokalen Speicherknoten angezeigt wurden, während Sie Objekte verschieben, die noch nicht in letzter Zeit an einen externen Standort betrachtet wurden. Sie können den Zeitpunkt des letzten Zugriffs auch als erweiterten Filter verwenden, wenn eine ILM-Regel nur für Objekte gelten soll, auf die zuletzt an einem bestimmten Datum zugegriffen wurde.

### **Über diese Aufgabe**

Bevor Sie den Zeitpunkt des letzten Zugriffs in einer ILM-Regel verwenden, prüfen Sie die folgenden Aspekte:

• Wenn Sie den Zeitpunkt des letzten Zugriffs als Referenzzeit verwenden, beachten Sie, dass durch das Ändern der Uhrzeit für den letzten Zugriff für ein Objekt keine sofortige ILM-Evaluierung ausgelöst wird. Stattdessen werden die Platzierungen des Objekts bewertet und das Objekt nach Bedarf verschoben, wenn im Hintergrund ILM das Objekt bewertet wird. Dies kann zwei Wochen oder länger dauern, nachdem auf das Objekt zugegriffen wurde.

Berücksichtigen Sie diese Latenz bei der Erstellung von ILM-Regeln, die auf Last Access Time basieren, und vermeiden Sie Platzierungen, die kurze Zeiträume (weniger als einen Monat) nutzen.

• Wenn Sie den Zeitpunkt des letzten Zugriffs als erweiterten Filter oder als Referenzzeit verwenden, müssen Sie die Updates der letzten Zugriffszeit für S3-Buckets aktivieren. Sie können den Tenant Manager oder die Mandantenmanagement-API verwenden.

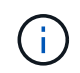

Updates der letzten Zugriffszeit sind immer für Swift Container aktiviert. Für S3 Buckets sind sie jedoch standardmäßig deaktiviert.

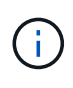

Beachten Sie, dass eine Aktualisierung der letzten Zugriffszeit die Performance beeinträchtigen kann, insbesondere bei Systemen mit kleinen Objekten. Die Auswirkungen auf die Performance werden dadurch erzielt, dass StorageGRID die Objekte bei jedem Abruf mit neuen Zeitstempel aktualisieren muss.

Die folgende Tabelle fasst zusammen, ob die letzte Zugriffszeit für alle Objekte im Bucket für unterschiedliche Anträgen aktualisiert wird.

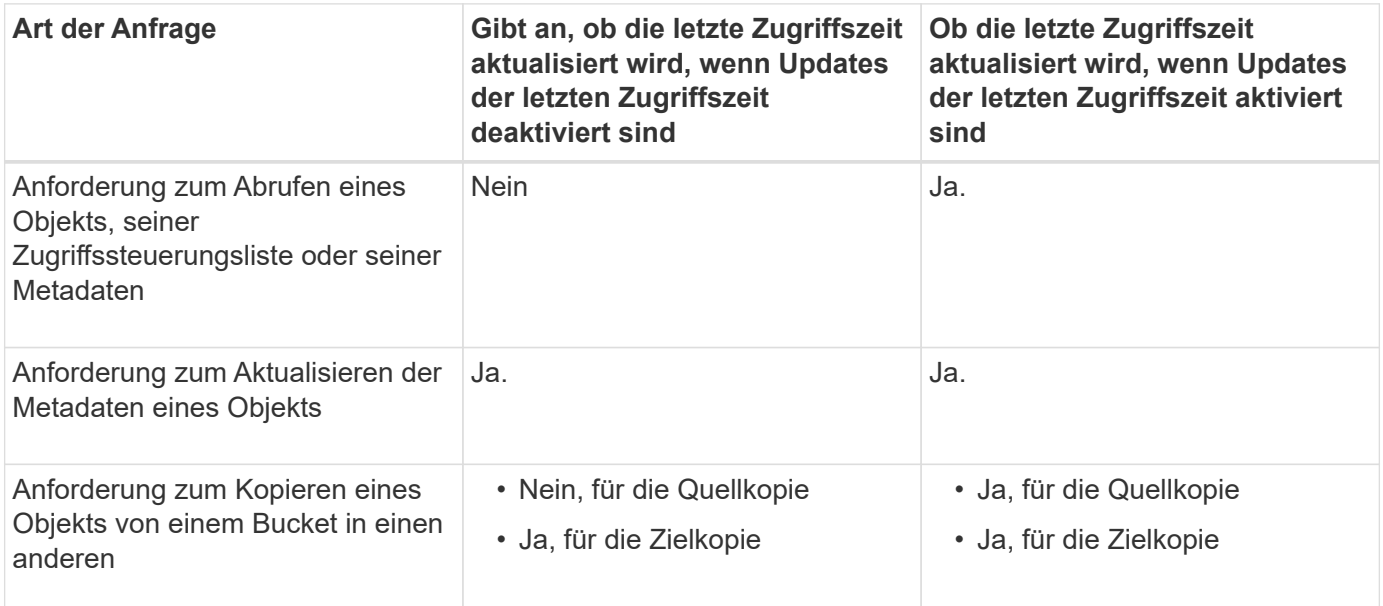

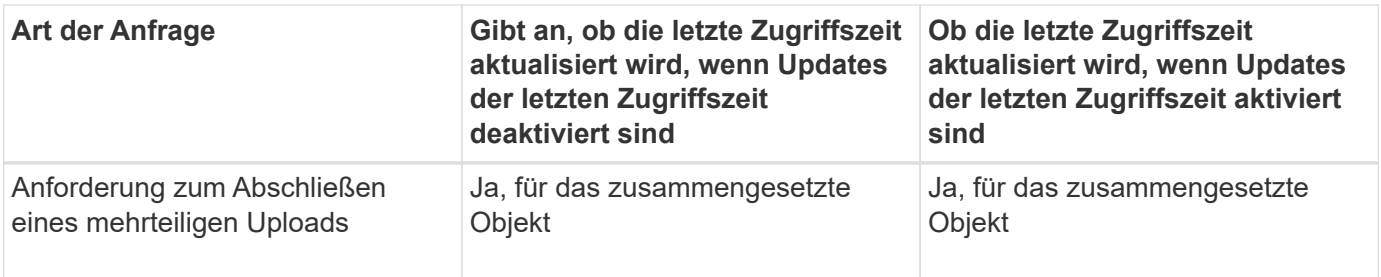

### **Verwandte Informationen**

["S3 verwenden"](https://docs.netapp.com/de-de/storagegrid-115/s3/index.html)

["Verwenden Sie ein Mandantenkonto"](https://docs.netapp.com/de-de/storagegrid-115/tenant/index.html)

### **Copyright-Informationen**

Copyright © 2024 NetApp. Alle Rechte vorbehalten. Gedruckt in den USA. Dieses urheberrechtlich geschützte Dokument darf ohne die vorherige schriftliche Genehmigung des Urheberrechtsinhabers in keiner Form und durch keine Mittel – weder grafische noch elektronische oder mechanische, einschließlich Fotokopieren, Aufnehmen oder Speichern in einem elektronischen Abrufsystem – auch nicht in Teilen, vervielfältigt werden.

Software, die von urheberrechtlich geschütztem NetApp Material abgeleitet wird, unterliegt der folgenden Lizenz und dem folgenden Haftungsausschluss:

DIE VORLIEGENDE SOFTWARE WIRD IN DER VORLIEGENDEN FORM VON NETAPP ZUR VERFÜGUNG GESTELLT, D. H. OHNE JEGLICHE EXPLIZITE ODER IMPLIZITE GEWÄHRLEISTUNG, EINSCHLIESSLICH, JEDOCH NICHT BESCHRÄNKT AUF DIE STILLSCHWEIGENDE GEWÄHRLEISTUNG DER MARKTGÄNGIGKEIT UND EIGNUNG FÜR EINEN BESTIMMTEN ZWECK, DIE HIERMIT AUSGESCHLOSSEN WERDEN. NETAPP ÜBERNIMMT KEINERLEI HAFTUNG FÜR DIREKTE, INDIREKTE, ZUFÄLLIGE, BESONDERE, BEISPIELHAFTE SCHÄDEN ODER FOLGESCHÄDEN (EINSCHLIESSLICH, JEDOCH NICHT BESCHRÄNKT AUF DIE BESCHAFFUNG VON ERSATZWAREN ODER -DIENSTLEISTUNGEN, NUTZUNGS-, DATEN- ODER GEWINNVERLUSTE ODER UNTERBRECHUNG DES GESCHÄFTSBETRIEBS), UNABHÄNGIG DAVON, WIE SIE VERURSACHT WURDEN UND AUF WELCHER HAFTUNGSTHEORIE SIE BERUHEN, OB AUS VERTRAGLICH FESTGELEGTER HAFTUNG, VERSCHULDENSUNABHÄNGIGER HAFTUNG ODER DELIKTSHAFTUNG (EINSCHLIESSLICH FAHRLÄSSIGKEIT ODER AUF ANDEREM WEGE), DIE IN IRGENDEINER WEISE AUS DER NUTZUNG DIESER SOFTWARE RESULTIEREN, SELBST WENN AUF DIE MÖGLICHKEIT DERARTIGER SCHÄDEN HINGEWIESEN WURDE.

NetApp behält sich das Recht vor, die hierin beschriebenen Produkte jederzeit und ohne Vorankündigung zu ändern. NetApp übernimmt keine Verantwortung oder Haftung, die sich aus der Verwendung der hier beschriebenen Produkte ergibt, es sei denn, NetApp hat dem ausdrücklich in schriftlicher Form zugestimmt. Die Verwendung oder der Erwerb dieses Produkts stellt keine Lizenzierung im Rahmen eines Patentrechts, Markenrechts oder eines anderen Rechts an geistigem Eigentum von NetApp dar.

Das in diesem Dokument beschriebene Produkt kann durch ein oder mehrere US-amerikanische Patente, ausländische Patente oder anhängige Patentanmeldungen geschützt sein.

ERLÄUTERUNG ZU "RESTRICTED RIGHTS": Nutzung, Vervielfältigung oder Offenlegung durch die US-Regierung unterliegt den Einschränkungen gemäß Unterabschnitt (b)(3) der Klausel "Rights in Technical Data – Noncommercial Items" in DFARS 252.227-7013 (Februar 2014) und FAR 52.227-19 (Dezember 2007).

Die hierin enthaltenen Daten beziehen sich auf ein kommerzielles Produkt und/oder einen kommerziellen Service (wie in FAR 2.101 definiert) und sind Eigentum von NetApp, Inc. Alle technischen Daten und die Computersoftware von NetApp, die unter diesem Vertrag bereitgestellt werden, sind gewerblicher Natur und wurden ausschließlich unter Verwendung privater Mittel entwickelt. Die US-Regierung besitzt eine nicht ausschließliche, nicht übertragbare, nicht unterlizenzierbare, weltweite, limitierte unwiderrufliche Lizenz zur Nutzung der Daten nur in Verbindung mit und zur Unterstützung des Vertrags der US-Regierung, unter dem die Daten bereitgestellt wurden. Sofern in den vorliegenden Bedingungen nicht anders angegeben, dürfen die Daten ohne vorherige schriftliche Genehmigung von NetApp, Inc. nicht verwendet, offengelegt, vervielfältigt, geändert, aufgeführt oder angezeigt werden. Die Lizenzrechte der US-Regierung für das US-Verteidigungsministerium sind auf die in DFARS-Klausel 252.227-7015(b) (Februar 2014) genannten Rechte beschränkt.

### **Markeninformationen**

NETAPP, das NETAPP Logo und die unter [http://www.netapp.com/TM](http://www.netapp.com/TM\) aufgeführten Marken sind Marken von NetApp, Inc. Andere Firmen und Produktnamen können Marken der jeweiligen Eigentümer sein.